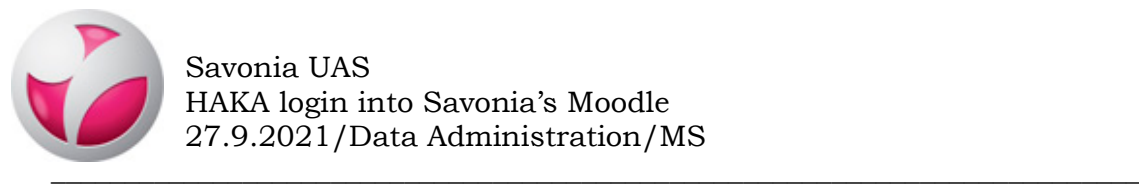

## **HAKA LOGIN INTO SAVONIA'S MOODLE**

HAKA federation is network, that enables it's member organizations to login to other partners' services with the user account and password of their own organization. For example the staff of Kuopio University Hospital can log into Savonia's Moodle with their KUH user name and password. The members of HAKA federation can be found here:

<https://wiki.eduuni.fi/pages/viewpage.action?pageId=27297776>

## **This is how the members of HAKA federation log into Savonia's Moodle:**

- Go to URL: **https://moodle.savonia.fi**
- Click **HAKA-luottamusverkosto**

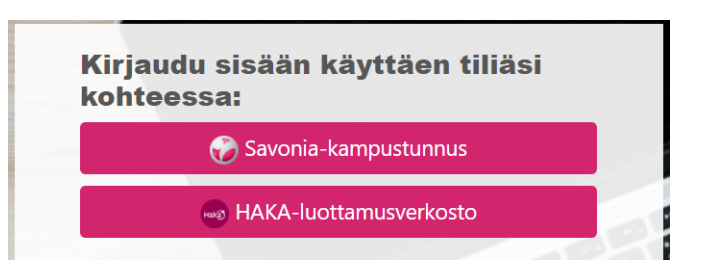

• Next you will be forwarded to HAKA login page.

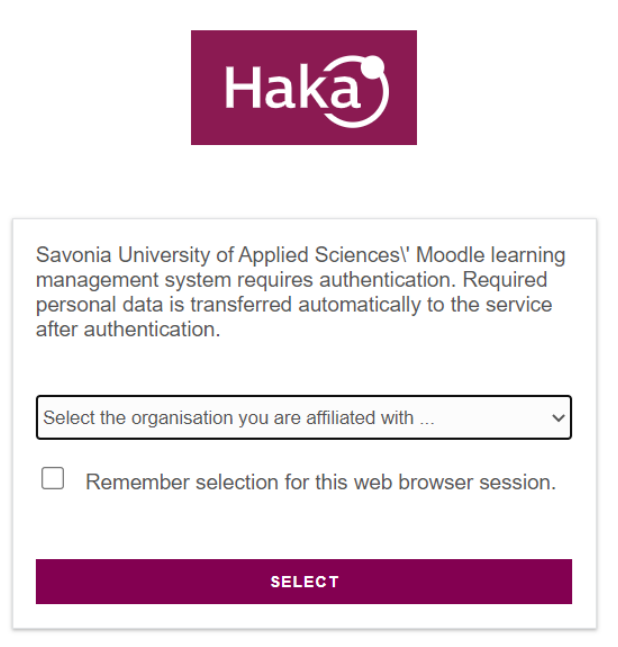

• Choose your own organisation and click **SELECT**.

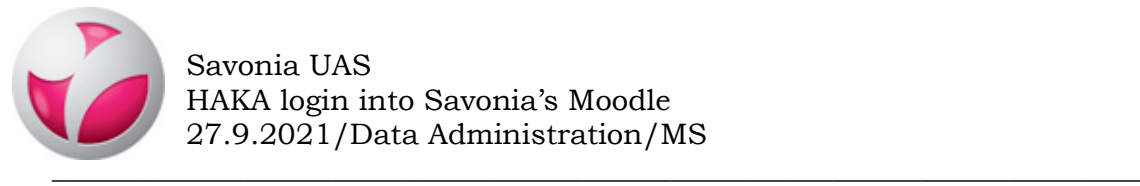

• Next you will see the login page of your own organisation.

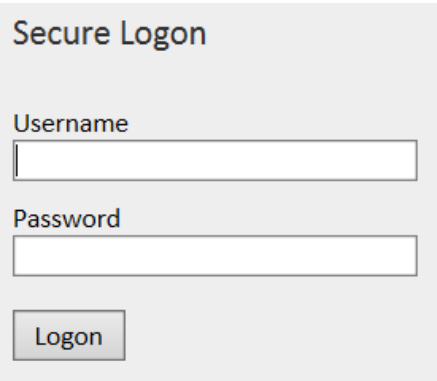

- Type in your username and password and click **Logon**.
- Now you are inside Savonia's Moodle.